# WxCCのエージェントデスクトップでの拡張ラ ップアップタイマーのトラブルシューティング

# 内容

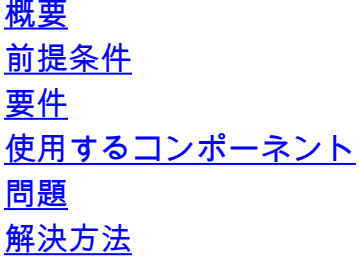

### 概要

このドキュメントでは、クライアントシステムマシンとネットワーク時間の間に時間のズレがあ る場合のラップアップタイマーの影響、および問題のトラブルシューティングと緩和の手順につ いて説明します。

## 前提条件

#### 要件

次の項目に関する知識があることが推奨されます。

• Webex Contact Center(WxCC)2.0

### 使用するコンポーネント

このドキュメントの情報は、次のソフトウェアのバージョンに基づいています。

• WxCC 2.0

このドキュメントの情報は、特定のラボ環境にあるデバイスに基づいて作成されました。このド キュメントで使用するすべてのデバイスは、初期(デフォルト)設定の状態から起動しています 。本稼働中のネットワークでは、各コマンドによって起こる可能性がある影響を十分確認してく ださい。

### 問題

エージェントに割り当てられたエージェントのプロファイルで、[Auto Wrap Up with Timeout]の 値が特定の値に設定されています。たとえば、45秒の値が設定されています

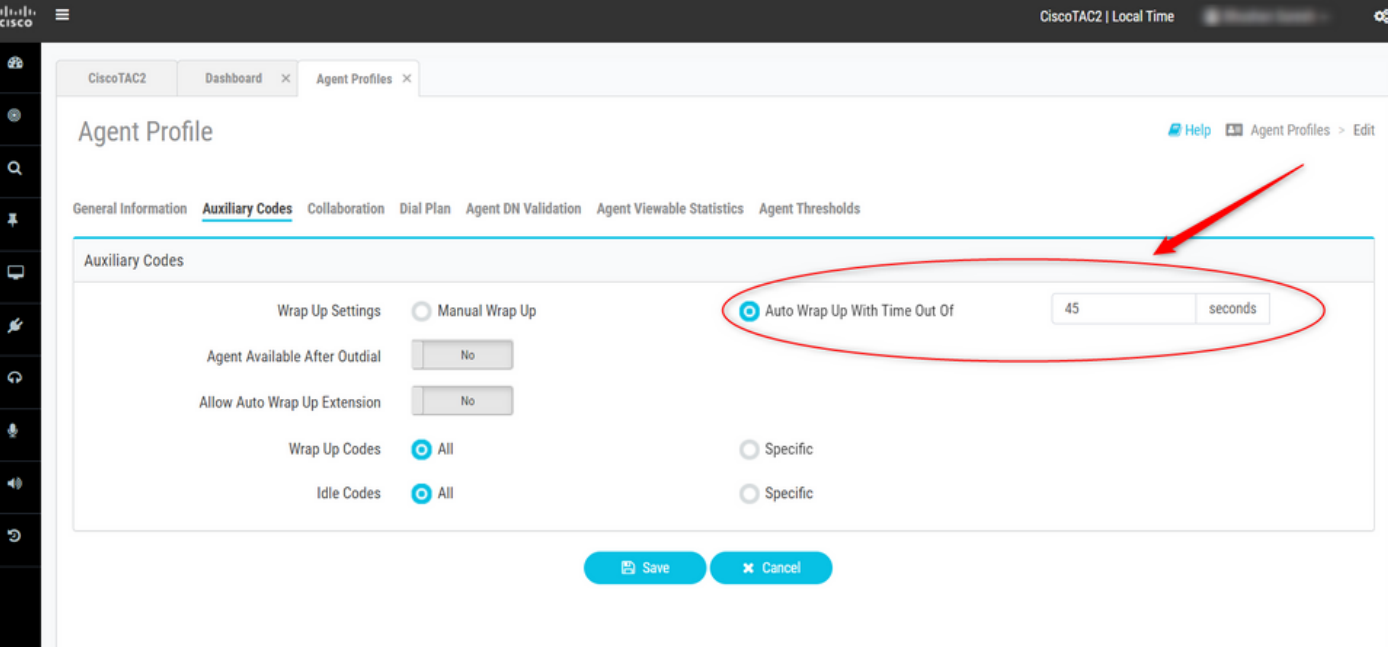

ただし、エージェントがインタラクションを終了すると、Wrapupタイマーはエージェントプロフ ァイルに設定された値よりも高い値を示します

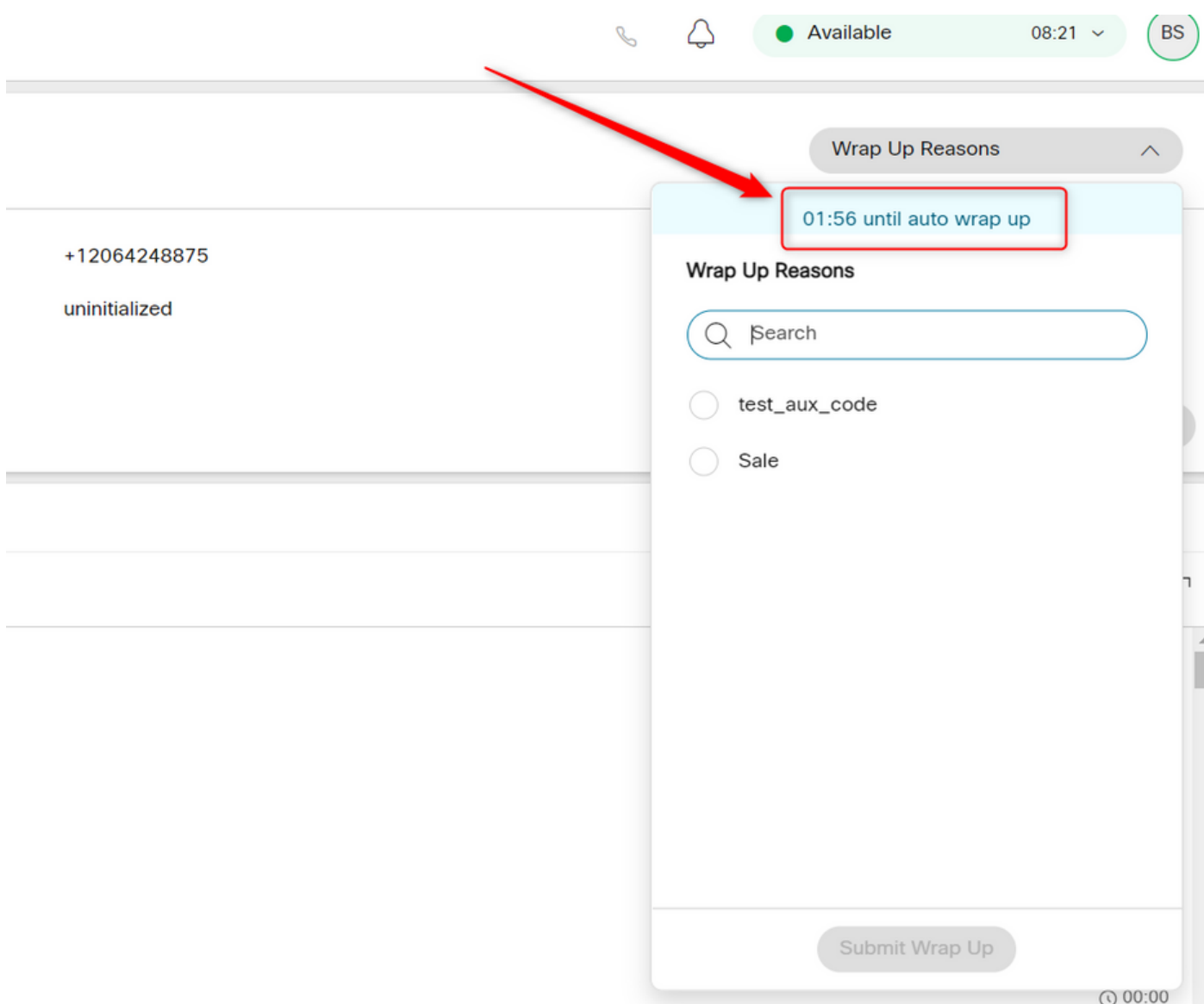

アナライザレポート[履歴およびリアルタイム]から、ラップアップ状態のエージェントのアクティ ビティ期間は同じことが反映されます。

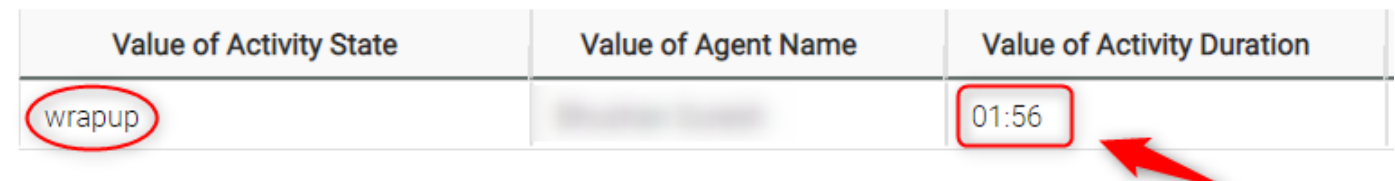

# 解決方法

• クライアントシステムマシンとネットワーク時間の間の時間のドリフトを確認するには、 URLhttps://time.is/を使用[します](https://time.is/)

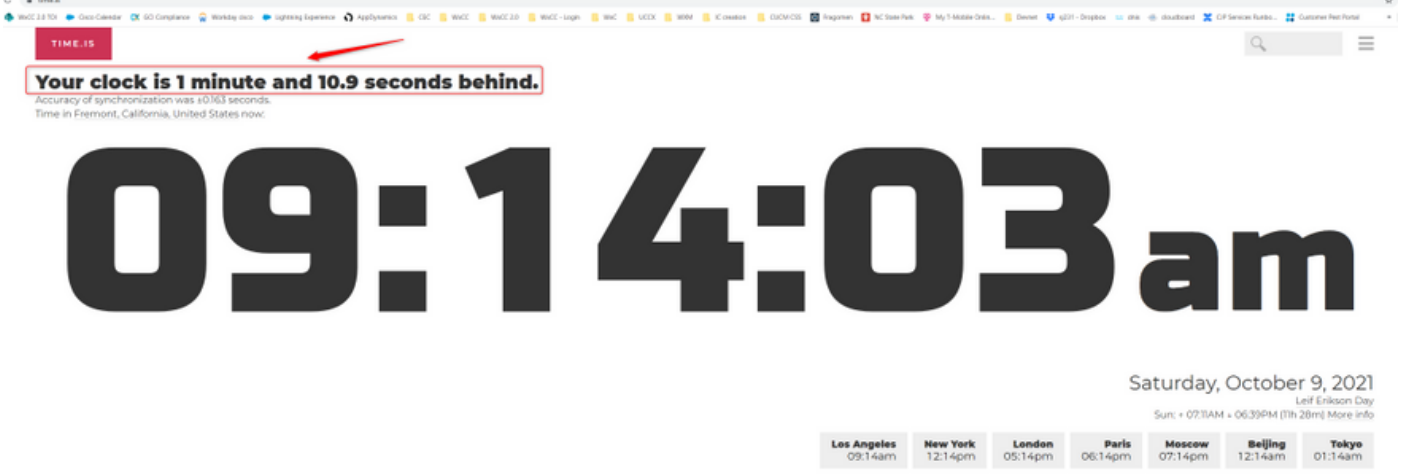

• 1分10秒の時間ドリフトがあることに注意してください。このような場合、ラップアップ時間 は1分56秒(Timer Drift + AutoWrap Timer)秒で、エージェントプロファイルで設定されている 45秒は使用できません。

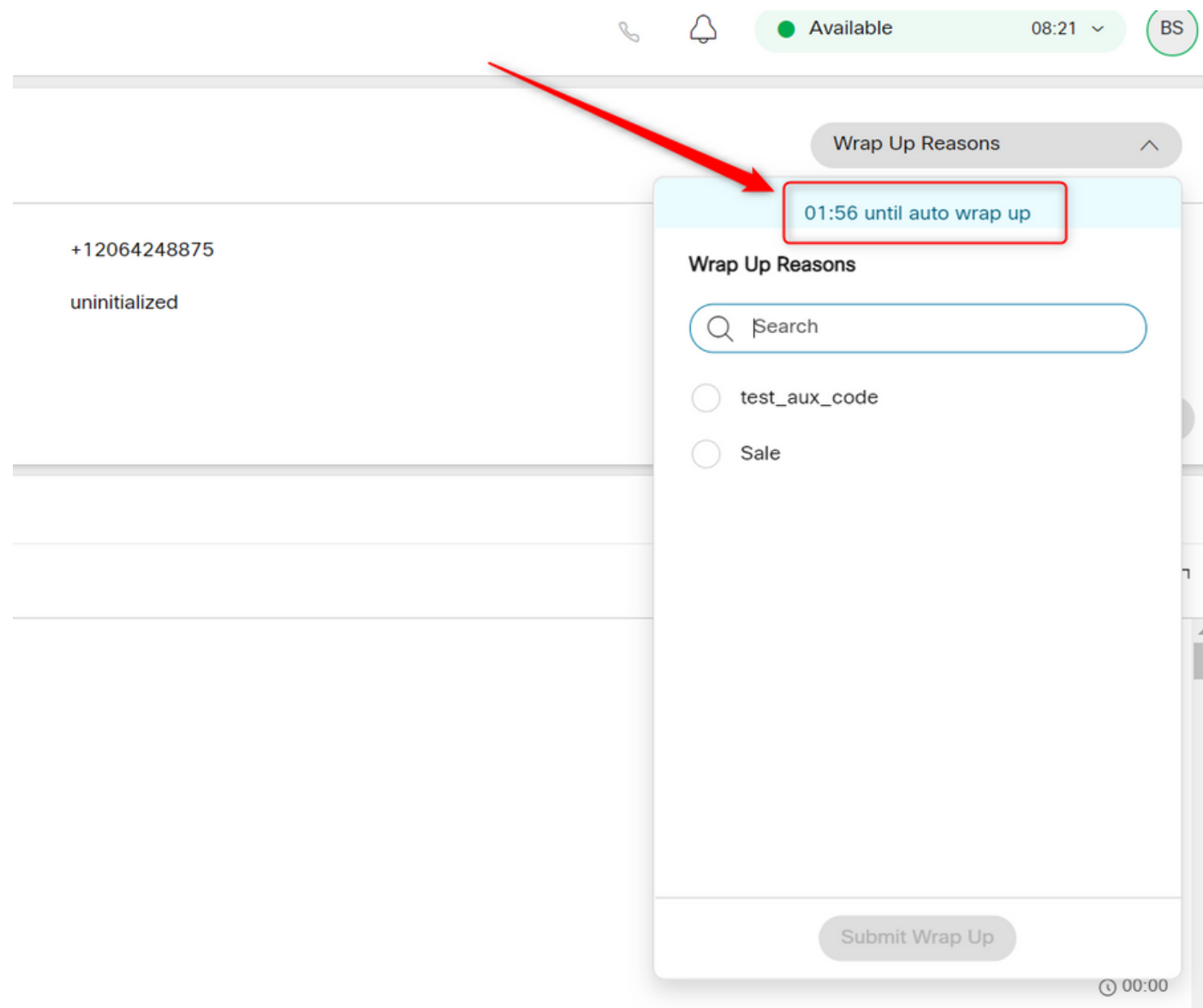

#### • クライアントシステムマシンがネットワーク時刻と同期されていることを確認する必要があ ります。これについては、ここに記載して[います](https://www.cisco.com/c/ja_jp/td/docs/voice_ip_comm/cust_contact/contact_center/webexcc/desktop_20/webexcc_b_20-desktop-user-guide/cjp_b_30-cisco-webex-contact-center-agent_chapter_00.html#reference_9B503B32A2CC4581D1DB292777F486E5)

翻訳について

シスコは世界中のユーザにそれぞれの言語でサポート コンテンツを提供するために、機械と人に よる翻訳を組み合わせて、本ドキュメントを翻訳しています。ただし、最高度の機械翻訳であっ ても、専門家による翻訳のような正確性は確保されません。シスコは、これら翻訳の正確性につ いて法的責任を負いません。原典である英語版(リンクからアクセス可能)もあわせて参照する ことを推奨します。